## **ИСПОЛЬЗОВАНИЕ ИНТЕРНЕТ-СЕРВИСОВ ПРИ ВЫПОЛНЕНИИ ЗАДАНИЙ ТВОРЧЕСКОГО УРОВНЯ СТУДЕНТАМИ НАПРАВЛЕНИЯ ЭКОНОМИКА**

## **Михайлова О.А. ФГБОУ ВО «Оренбургский государственный университет», г. Оренбург**

Протоколом № 55 от 28.12.2015г. решением ученого совета ОГУ утверждено положение № 02-д от 12.01.2016г. «О формировании фонда оценочных средств» [1].

Данное положение разработано, в том числе, на основании Порядка применения организациями, осуществляющими образовательную деятельность, электронного обучения, дистанционных образовательных технологий при реализации образовательных программ (приказ Минобрнауки России от 09.01.2014 г. № 2) [2].

На основании упомянутых нормативных актов, для оценки уровня освоения компетенции – «владеть», преподавателями университета должны быть разработаны задания творческого уровня. Согласно положению № 02-д это «частично регламентированные задания, имеющие нестандартное решение и позволяющие оценивать и диагностировать умения, интегрировать знания различных областей, аргументировать собственную точку зрения. Могут выполняться в индивидуальном порядке или группой обучающихся».

Таким образом, при разработке фонда оценочных средств каждой дисциплины преподаватель разрабатывает как минимум варианты заданий творческого уровня.

При этом в рабочей программе и фонде оценочных средств каждой дисциплины указываются часы самостоятельной работы студента, которые отведены для выполнения вышеупомянутых заданий.

Организация самостоятельной работы студента является достаточно сложной задачей, связанной с необходимостью дополнительных консультаций, которые должны быть направлены на:

- формирование списка использованных источников по теме творческого задания;

- выделение цели, актуальности и основных задач исследования;

- описание предмета и объекта исследования;

- описание нормативного регулирования объекта исследования;

- изучение мнений различных авторов по изучаемой проблеме;

- выполнение необходимого графического материала в виде таблиц и рисунков;

- выполнение обобщающего заключения по теме творческого задания в целом с выделением основных полученных выводов;

- определение объёма основного текста работы и уровня её оригинальности.

Одним из возможных путей решения проблем, связанных с организацией самостоятельной работы студентов, является использование следующих интернет – сервисов:

- облачные сервисы;

- сервисы совместного редактирования документов;

- коммуникационные сервисы.

Ниже остановимся на работе одного из самых доступных сервисов совместного редактирования документов, предоставляемого Google Docs.

Google Docs – это веб-ориентированное [программное обеспечение,](https://ru.wikipedia.org/wiki/%D0%9F%D1%80%D0%BE%D0%B3%D1%80%D0%B0%D0%BC%D0%BC%D0%BD%D0%BE%D0%B5_%D0%BE%D0%B1%D0%B5%D1%81%D0%BF%D0%B5%D1%87%D0%B5%D0%BD%D0%B8%D0%B5) то есть программа, работающая в рамках [веб-браузера](https://ru.wikipedia.org/wiki/%D0%92%D0%B5%D0%B1-%D0%B1%D1%80%D0%B0%D1%83%D0%B7%D0%B5%D1%80) без установки на компьютер пользователя.

Сервис Google Docs имеет следующие приложения: Google Документы, Google Таблицы, Google Презентации, Google Формы.

Особенности и преимущества использование сервиса Google Docs [3]:

- сервис Google Docs является бесплатным;

- это целый набор удобных средств редактирования и оформления текстовых файлов. При этом возможно использование различных шрифтов, добавление ссылок, изображений, таблиц и рисунков;

- документы и таблицы, создаваемые пользователем, сохраняются на специальном сервере Google, или могут быть экспортированы в файл. Это одно из ключевых преимуществ программы, так как доступ к введённым данным может осуществляться с любого компьютера, подключенного к интернету (при этом доступ защищён паролем);

- создавать, редактировать и просматривать документы можно на любом устройстве – телефоне, планшете или компьютере и без подключения к Интернету, но в этом случае работу нельзя будет сохранить в удаленном хранилище;

- для эффективной совместной работы существует возможность одновременной работы над документом несколькими пользователями;

- автоматическое сохранение документа;

- возможность увидеть список предыдущих версий документа, отсортированный по дате и автору изменений и др.

При этом пользователи отмечают, что для работы с Google Docs лучше всего использовать веб-браузер Chrome, поскольку в этом случае вы получите параллельный доступ ко всем полезным сервисам Google и сможете управлять всеми задачами из одного места.

Для начала работы необходимо зарегистрироваться в сервисах Google: войти в аккаунт используя адрес почты или получить новый адрес. Затем в браузере выбрать приложение Диск (Рисунок 1).

Далее для загрузки или создания файлов, папок на диске нужно нажать на кнопку «Создать».

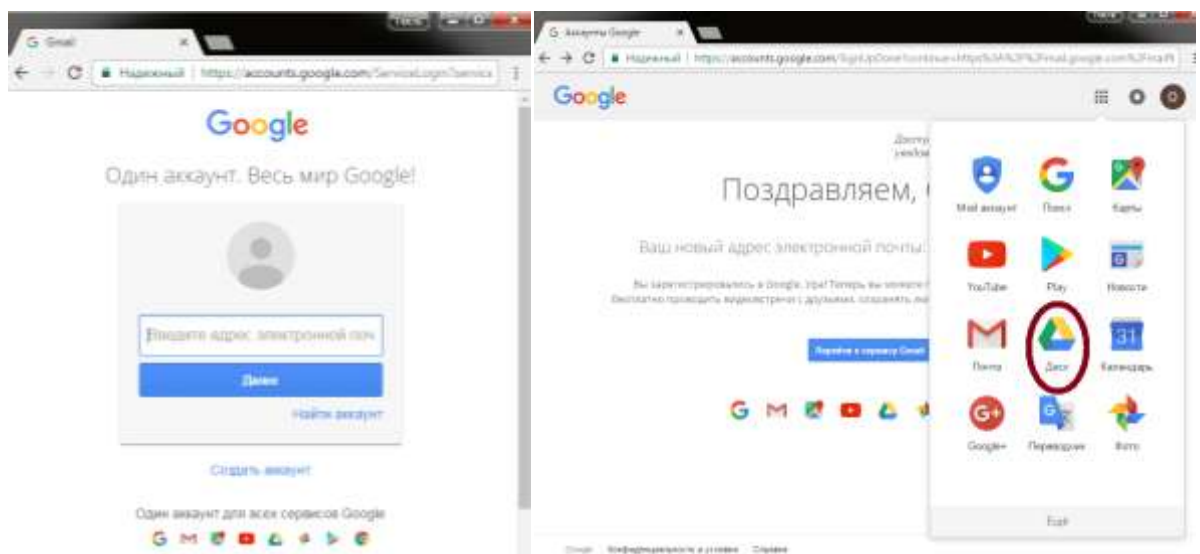

Рисунок 1 –Вход в аккаунт или регистрация нового аккаунта в Google и выбор приложения Диск

В качестве примера (Рисунок 2) используется работа над творческим заданием для студентов направления подготовки «Экономика» профиль Экономика предприятий и организаций (по отраслям).

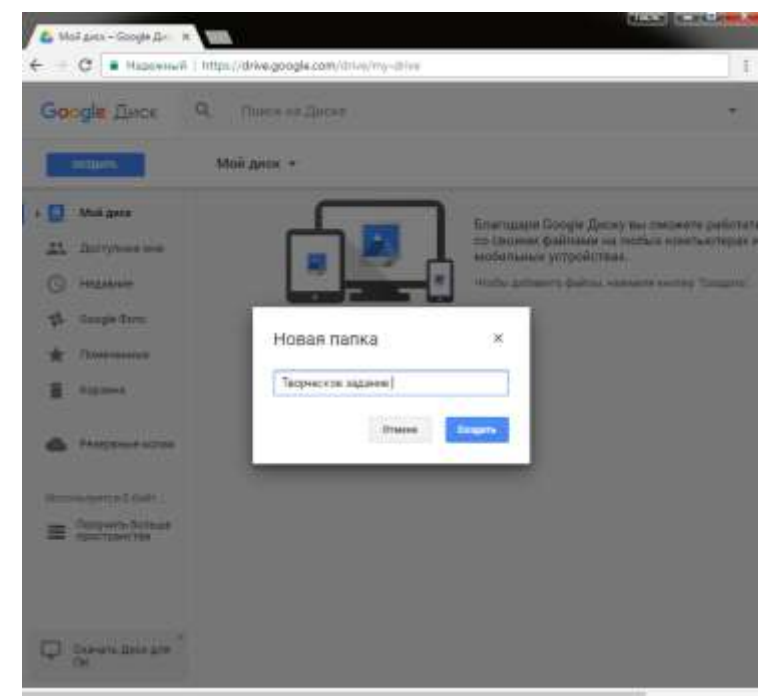

Рисунок 2 – Создание папки для выполнения творческого задания

На следующем этапе в папку добавляются необходимые для работы файлы (Рисунок 3). В данном случае это рабочая программа дисциплины «Финансовый учёт» и фонд оценочных средств дисциплины «Финансовый учёт» [4,5]. Так же имеется возможность создания текстовых документов,

таблиц, рисунков, презентаций, форм. Все изменения автоматически синхронизируются, нет необходимости сохранять проделанную работу.

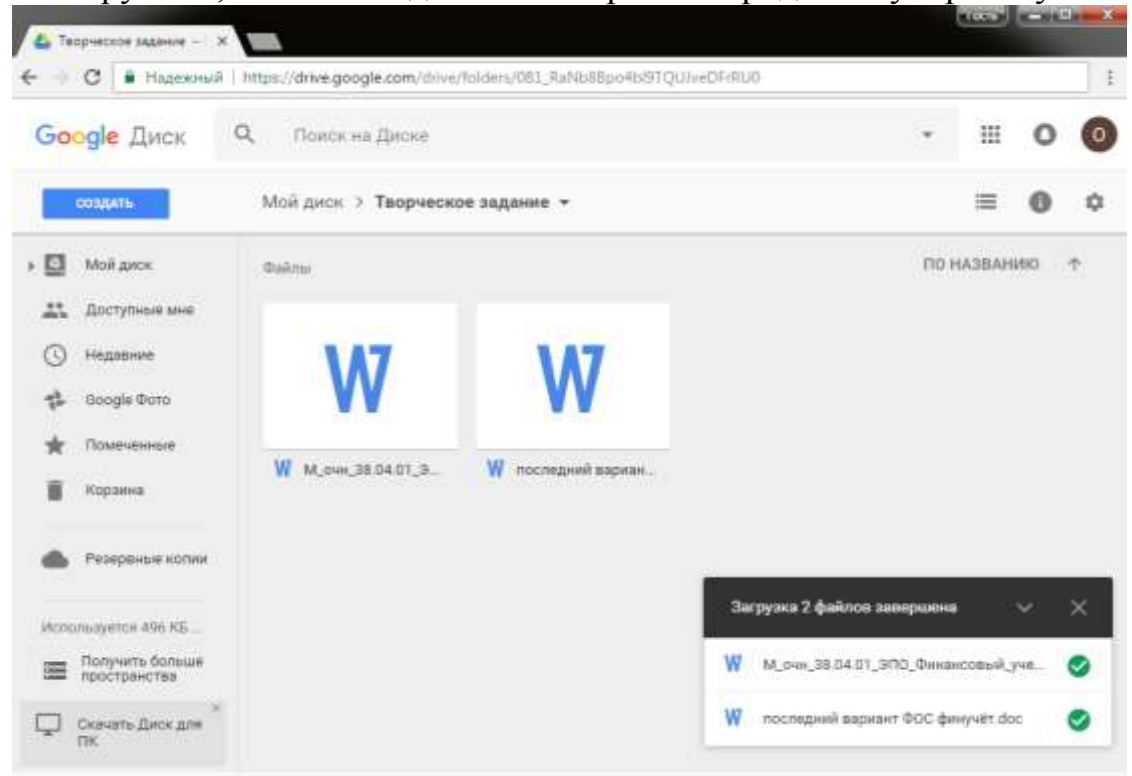

Рисунок 3 – Добавление файлов в папку

После этого есть возможность просмотреть содержимое файлов. При этом создается еще одна версия документа, которая может редактироваться в браузере (Рисунок 4) .

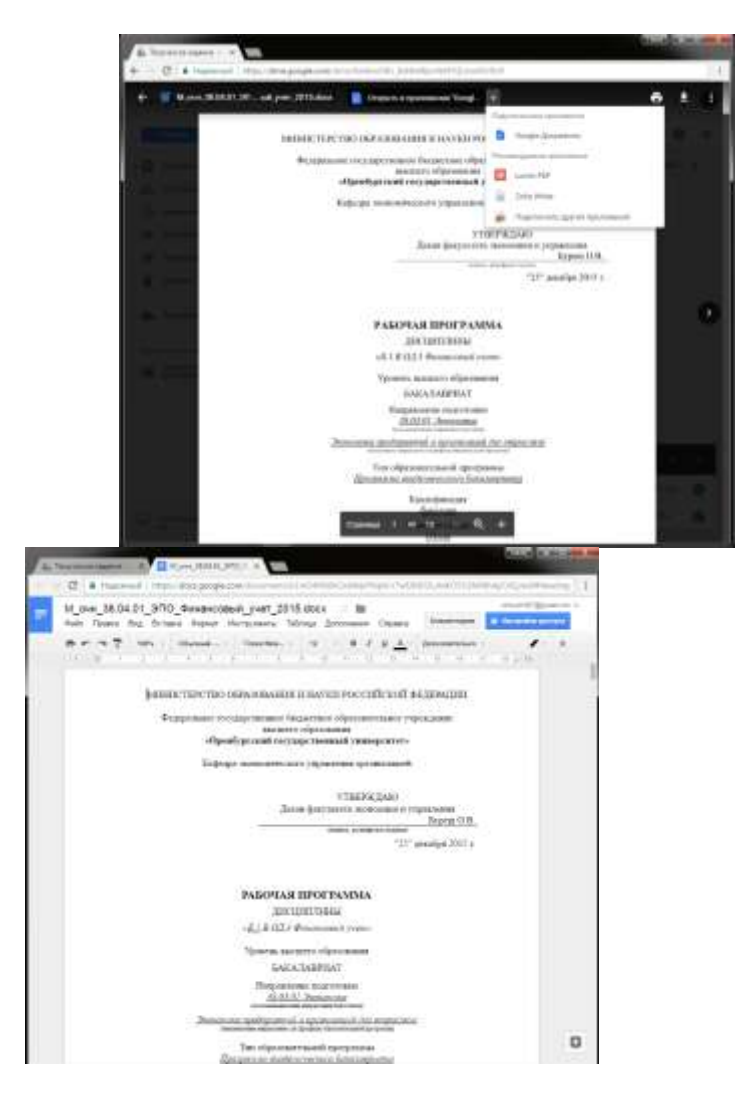

Рисунок 4 – Просмотр и редактирование файлов в Google Документах

Все изменения и их авторы отображаются в статистике, которую можно посмотреть, нажав на иконку свойства в правом верхнем углу (Рисунок 5).

Также имеется возможность настройки вида отображения файлов в виде сетки или таблицы с названиями объектов, датами изменения, владельцами и размерами.

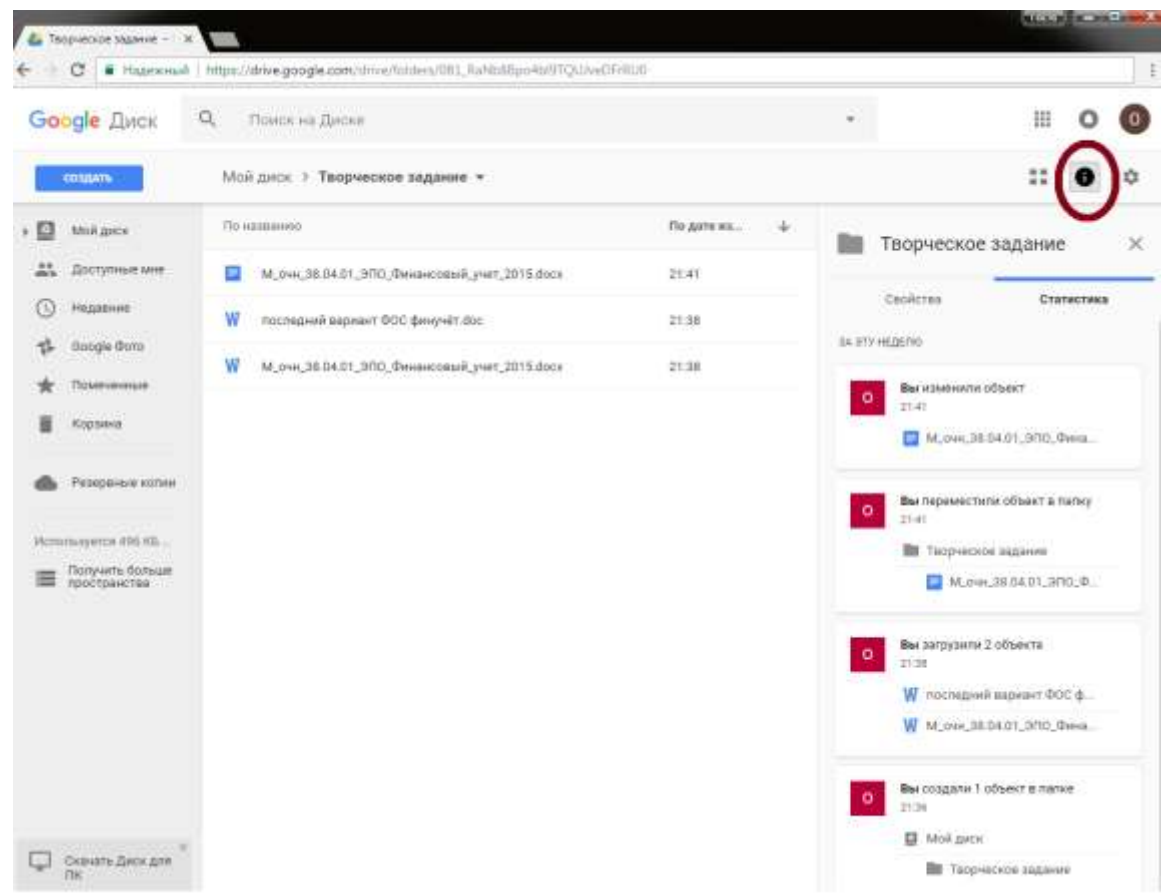

Рисунок 5 – Общий вид папки со статистикой изменений

На заключительном этапе настраивается доступ к папке (Рисунок 6) и к файлам в ней (Рисунок 7).

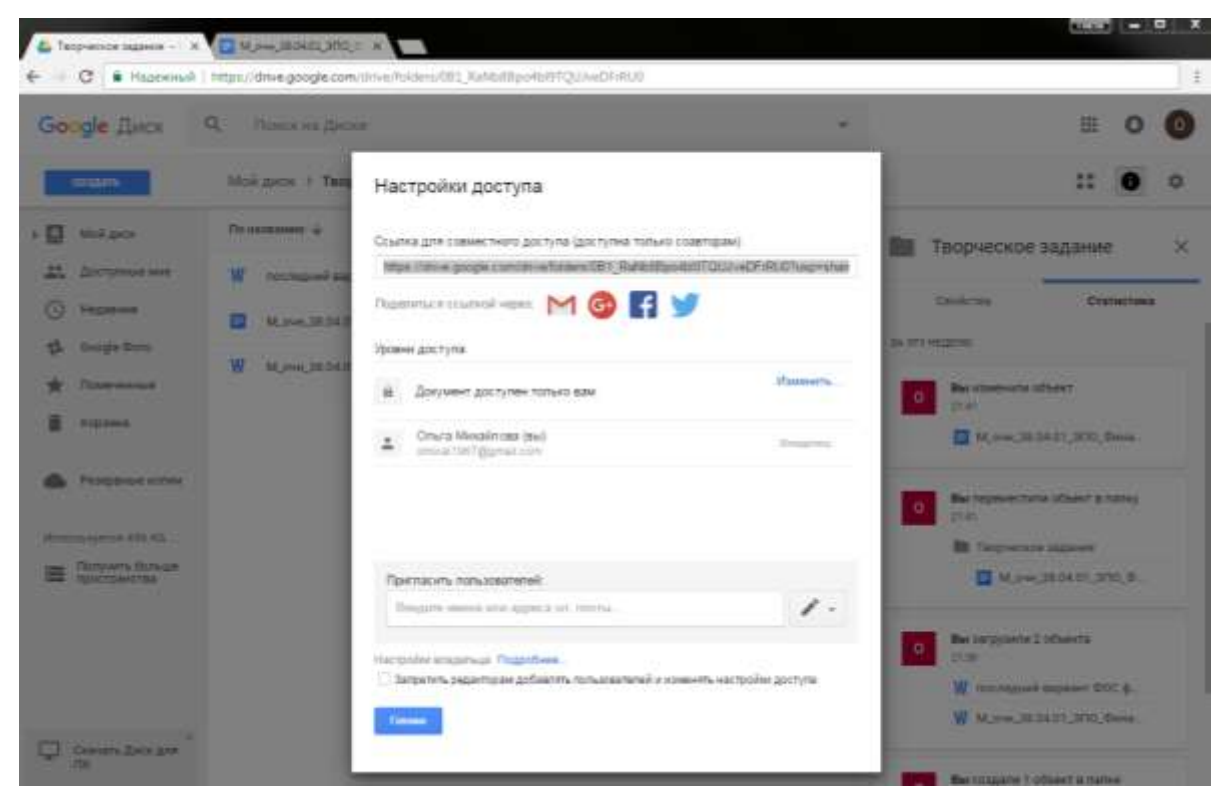

Рисунок 6 - Настройки доступа к папке

Существует 3 уровня доступа: только для чтения, для чтения и внесения комментариев и полный доступ для редактирования. Пригласить участников можно, отправив ссылку для совместного доступа или добавив их в список соавторов. Так как у Google имеются мобильные приложения, то участники могут одновременно вносить изменения с любых устройств, имеющих доступ в интернет. При совместной работе онлайн при изменении фрагментов показывается имя пользователя.

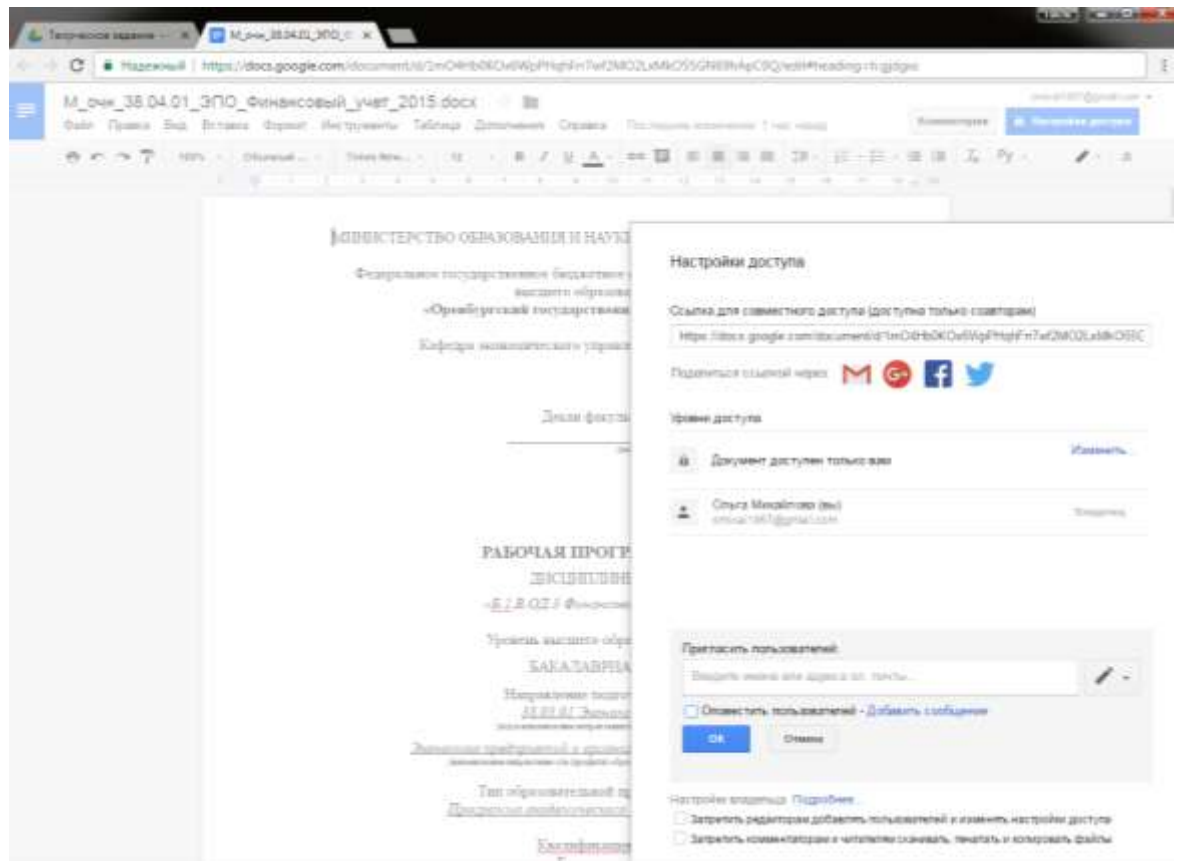

Рисунок 7 - Настройки доступа к файлу

После того, как папка станет доступной для студентов, согласуются темы творческих заданий. Каждый участник создает свою папку с проектом и ведет работу в ней, что позволяет не пересылать каждый этап работы по почте.

Основные принципы работы в документах повторяют общеизвестные, однако есть ряд отличий, из-за которых могут возникнуть затруднения:

- формулы в Google Таблицах отличаются от Microsoft Exel;

- созданный документ может потребовать дополнительного форматирования для удовлетворения требованиям СТО.

Преподаватель может создавать комментарии и предлагать свои варианты прямо в тексте документа.

Google Docs обладают преимуществами облачного сервиса, что позволяет опубликовывать и пересылать документ по ссылке, переводить на иностранные языки, использовать голосовой набор.

Таким образом, благодаря использованию данного сервиса преподаватель может контролировать периодичность и правильность выполнения самостоятельной работы студента на каждом этапе.

## *Список литературы*

*1 Положение «О формировании фонда оценочных средств» утв. решением ученого совета ОГУ № 02-д от 12.01.2016г.*

*2 Об утверждении Порядка применения организациями, осуществляющими образовательную деятельность, электронного обучения, дистанционных образовательных технологий при реализации образовательных программ [Электронный ресурс].: Приказ Минобрнауки России от 09.01.2014 г. № 2 // КонсультантПлюс: справочная правовая система / разраб. НПО «Вычисл. математика и информатика». – Москва: КонсультантПлюс, 1997- 2016. – Режим доступа: http://www.consultant.ru*

*3 https://www.google.ru/intl/ru/docs/about/*

*4 Рабочая программа дисциплины «Б.1.В.ОД.3 Финансовый учет» /сост.О.А. Михайлова - Оренбург: ОГУ, 2015*

*5 Фонд оценочных средств «Б.1.В.ОД.3 Финансовый учет» /сост.О.А. Михайлова - Оренбург: ОГУ, 2016*